# Setting Up Your Computer

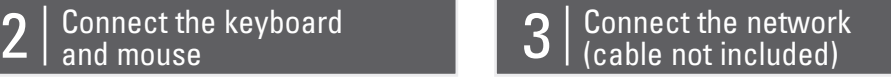

Before you set up and operate your Dell™ computer, see the safety instructions in the Product Information Guide. See your Owner's Manual for a complete list of features.

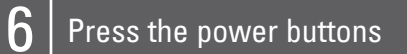

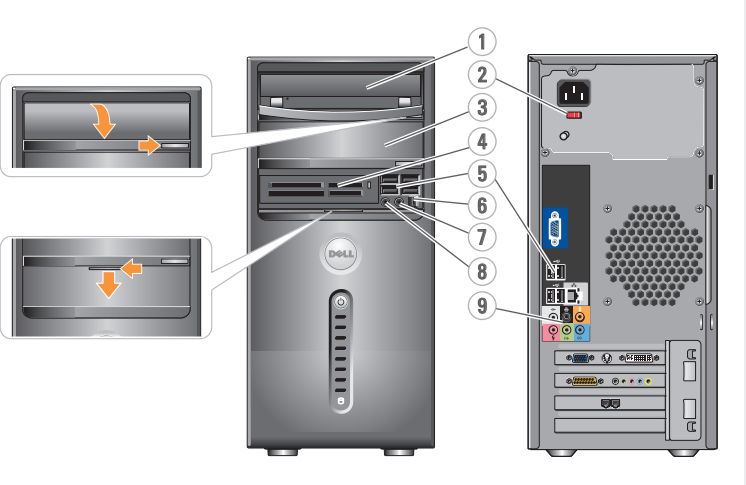

Configuration de l'ordinateur | Como configurar o computador | Instalación del ordenador

# **A** CAUTION:

## **A** PRÉCAUTION :

Antes de configurar e utilizar seu computador Dell™, consulte as instruções de segurança contidas no Guia de informações do produto. Consulte o Manual do proprietário para obter uma lista completa dos recursos.

# **A** PRECAUCIÓN:

Avant de configurer et d'utiliser votre ordinateur Dell™, lisez les consignes de sécurité figurant dans le document Guide d'informations sur le produit. Reportez-vous au document Manuel du propriétaire pour obtenir la liste complète des fonctionnalités.

# **ADVERTÊNCIA:**

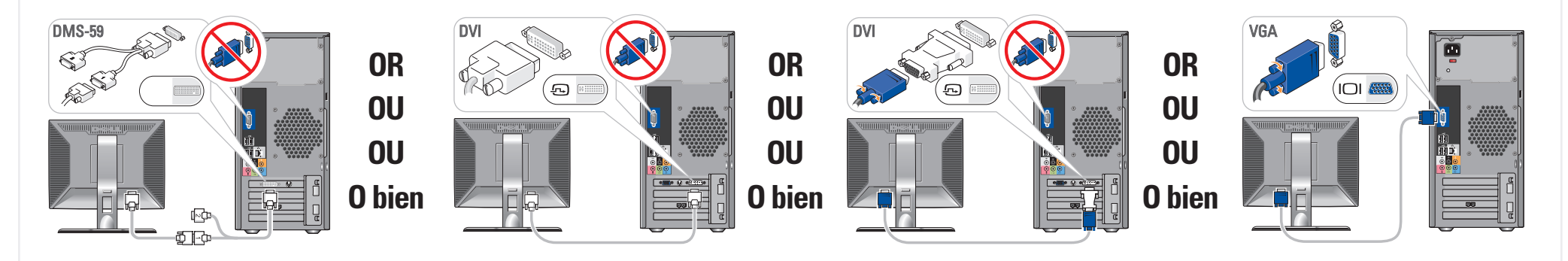

Antes de instalar y utilizar su ordenador Dell™, lea las instrucciones de seguridad incluidas en la Guía de información del producto. Consulte el Manual del propietario para ver una lista completa de sus características.

# Connect the monitor using ONLY ONE of the following cables: the dual monitor Y-adapter cable, the white DVI cable, or the blue VGA cable

Connectez le moniteur en utilisant UN SEUL des câbles suivants : câble en Y pour deux moniteurs, câble DVI (blanc) ou câble VGA (bleu) Conecte o monitor usando SOMENTE UM dos seguintes cabos: o cabo adaptador em Y para dois monitores, o cabo DVI branco ou o cabo VGA azul Conecte el monitor utilizando SÓLO UNO de los siguientes cables: un cable adaptador Y de monitor dual, un cable DVI blanco o un cable VGA azul

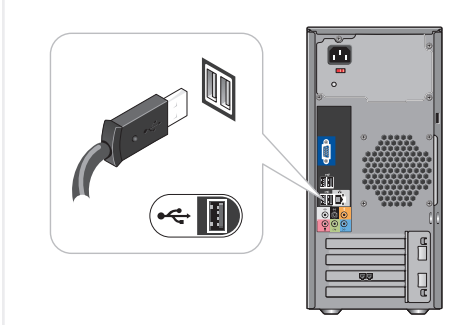

Connectez le clavier et la souris Conecte o teclado e o mouse Conecte el teclado y el ratón

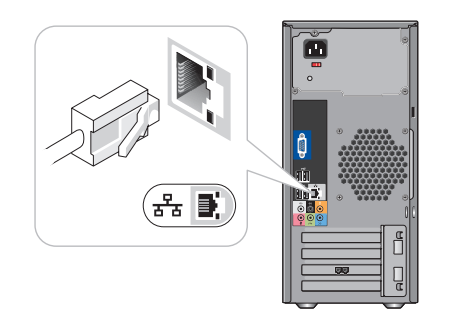

Connectez le réseau (câble non fourni) Conecte a rede (cabo não incluído) Conecte el equipo a la red (cable no incluido)

# Connect the network  $\begin{array}{|c|c|c|c|}\hline\text{Connect} & \text{A} & \text{Connect} & \text{t} & \text{product} \end{array} \begin{array}{|c|c|c|c|}\hline \text{Connect} & \text{t} & \text{t} & \text{t} & \text{t} & \text{output} \end{array}$

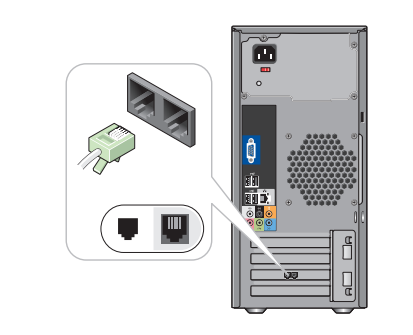

Connectez le modem (en option, câble non fourni) Conecte o modem (opcional), cabo não incluído Conecte el módem (opcional) (cable no incluido)

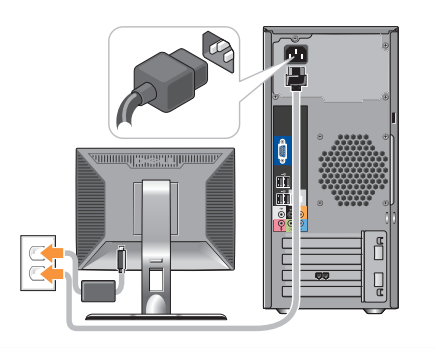

Connectez les câbles d'alimentation Conecte os cabos de alimentação Conecte los cables de alimentación

Appuyez sur le bouton d'alimentation Pressione o botão Liga/Desliga Presione el botón de encendido

## About Your Computer | À propos de votre ordinateur | Sobre o computador | Su ordenador

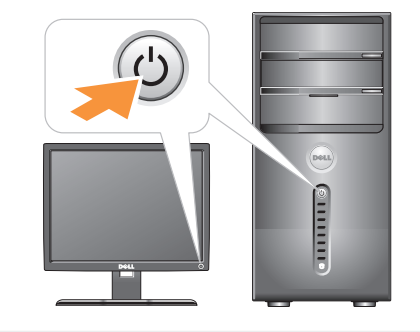

1. optical drive 2. voltage selection switch 3. optional optical drive 4. floppy drive / Media Card Reader (optional) 5. USB 2.0 connectors (8) 6. IEEE 1394 connector (optional) 7. headphone connector 8. microphone connector 9. speaker connectors

1. Lecteur optique 2. Sélecteur de tension 3. Lecteur optique en option 4. Lecteur de disquette / Lecteur de carte (en option) 5. Connecteurs USB 2.0 (8) 6. Connecteur IEEE 1394 (en option) 7. Prise casque 8. Connecteur de microphone 9. Connecteurs de haut-parleurs

1. Unidade óptica 2. Chave seletora de tensão 3. Unidade óptica opcional 4. Unidade de disquete / Leitor de cartão de mídia (opcional) 5. Conectores USB 2.0 (8) 6. Conector IEEE 1394 (opcional) 7. Conector de fone de ouvido 8. Conector do microfone 9. Conectores do alto-falante

1. Unidad óptica 2. Selector de voltaje 3. Unidad óptica opcional 4. Unidad de disquete / lector de tarjetas multimedia (opcional) 5. Conectores USB 2.0 (8) 6. Conector IEEE 1394 (opcional) 7. Conector para auriculares 8. Conector para micrófono 9. Conectores para altavoces

0CY639A00

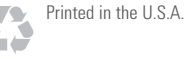

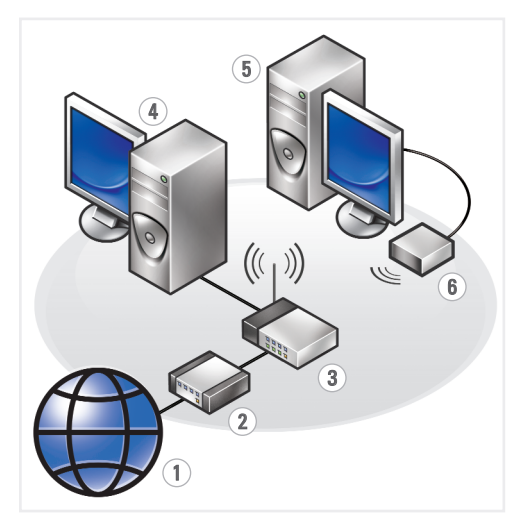

Configuration de l'ordinateur | Como configurar o computador | Instalación del ordenador

# Setting Up Your Computer

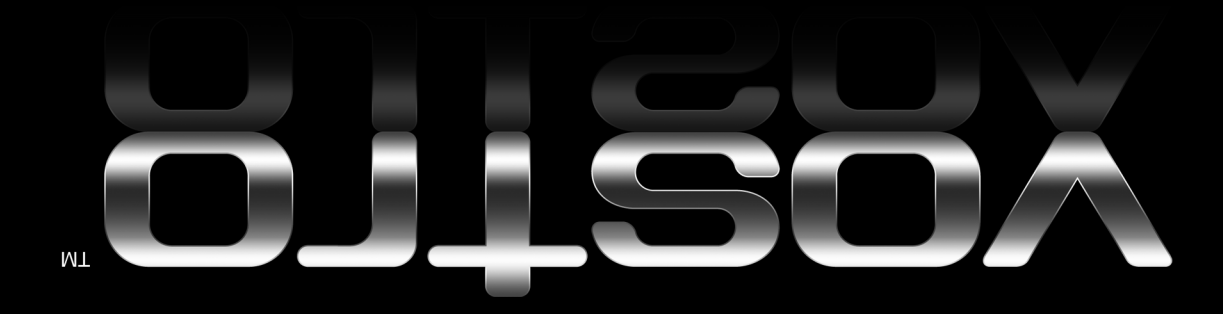

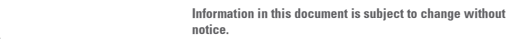

© 2007 Dell Inc. All rights reserved.

Reproduction in any manner whatsoever without the written permission of Dell Inc. is strictly forbidden.

Dell, the DELL logo, and *Vostro* are trademarks of Dell Inc. Dell<br>disclaims proprietary interest in the marks and names of others.

Sentember 2007

Les informations contenues dans ce document peuvent être modifiées sans préavis.

#### © 2007 Dell Inc. Tous droits réservés.

La reproduction de ce document de quelque manière que ce soit sans l'autorisation écrite de Dell Inc. est strictement interdite.

*Dell,* le logo *DELL* et *Vostro* sont des marques de Dell Inc.<br>Dell décline tout intérêt dans l'utilisation des marques<br>et des noms ne lui appartenant pas.

#### Sentembre 2007

As informações neste documento estão sujeitas a alterações sem aviso prévio.

and Support icon on the desktop or go to support.dell.com.

#### © 2007 Dell Inc. Todos os direitos reservados.

Fica proibida a reprodução por quaisquer meios sem a permissão por escrito da Dell Inc.

*Dell,* o logotipo da *DELL* e *Vostro* são marcas comerciais da Dell Inc.<br>A Dell Inc. isenta-se de qualquer interesse em marcas e nomes<br>de outros proprietários.

Consulte o Manual do proprietário para obter mais informações sobre como utilizar o computador.

Se não tiver uma cópia im Manual do proprietário, clique no ícone Documentação e suporte, na área de trabalho, ou visite o site support.dell.com (em Inglês).

Setembro de 2007

Consulte el Manual del propietario para obtener más información sobre la utilización del ordenador.

Si no dispone de una copia impresa del Manual de propietario, haga clic en el icono Documentación y Asistencia del escritorio o visite support.dell.com.

La información contenida en este documento puede modificarse sin notificación previa.

#### © 2007 Dell Inc. Todos los derechos reservados.

Queda estrictamente prohibida la reproducción de este documento en cualquier forma sin la autorización por escrito de Dell Inc.

*Dell*, el logotipo de *DELL* e *Vostro* son marcas comerciales de Dell Inc.<br>Dell renuncia a cualquier interés sobre la propiedad de marcas<br>y nombres comerciales que no sean los suyos.

#### Septiembre de 2007

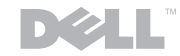

#### Finding Answers

See your Owner's Manual for more information about using your computer. If you do not have a printed copy of the *Manual*, click the Documentation

#### Où trouver des informations ?

Reportez-vous au document Manuel du *propriétaire* pour plus d'informations sur l'utilisation de votre ordinateur. Si vous ne possédez aucu

www.dell.com | support.dell.com Download from Www.Somanuals.com. All Manuals Search And Download.

imprimée de ce manuel, cliquez sur l'icône Documentation et support affichée sur le bureau ou rendez-vous sur le site support.dell.com.

#### Como localizar respostas

### Cómo encontrar respuestas

# Wireless Network (Optional)

- 1. Internet service
- 2. Cable or DSL modem
- 3. Wireless router
- 4. Desktop computer with network adapter
- 5. Desktop computer with USB wireless
- adapter 6. USB wireless adapter
- 

See the documentation for your computer or router for more information about how to set up and use your wireless network.

## Réseau sans fil (en option)

- 1. Service Internet
- 2. Modem câblé ou DSL
- 3. Routeur sans fil
- 4. Ordinateur de bureau avec carte réseau
- 5. Ordinateur de bureau avec adaptateur USB (connexion sans fil)
- 6. Adaptateur USB sans fil

Consultez la documentation fournie avec le système ou le routeur pour plus d'informations sur l'installation et l'utilisation d'un réseau sans fil.

### Rede sem fio (opcional)

- 1. Serviço de Internet
- 2. Cabo ou modem DSL
- 3. Roteador sem fio 4. Computador de mesa com adaptador
- de rede 5. Computador de mesa com adaptador USB sem fio
- 6. Adaptador USB sem fio

Consulte a documentação do computador ou do roteador para obter mais informações sobre como configurar e usar a rede sem fio.

### Red inalámbrica (opcional)

- 1. Servicio de Internet
- 2. Módem por cable o DSL
- 3. Enrutador inalámbrico
- 4. Ordenador de escritorio con adaptador de red
- 5. Ordenador de escritorio con adaptador USB inalámbrico
- 6. Adaptador USB inalámbrico

Consulte la documentación del ordenador o del enrutador para obtener más información sobre cómo configurar y utilizar la red inalámbrica.

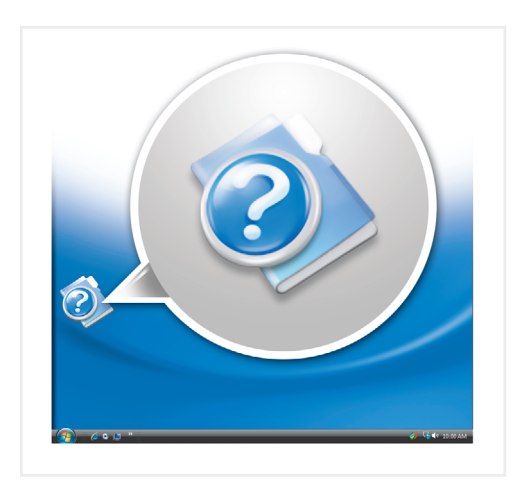

Free Manuals Download Website [http://myh66.com](http://myh66.com/) [http://usermanuals.us](http://usermanuals.us/) [http://www.somanuals.com](http://www.somanuals.com/) [http://www.4manuals.cc](http://www.4manuals.cc/) [http://www.manual-lib.com](http://www.manual-lib.com/) [http://www.404manual.com](http://www.404manual.com/) [http://www.luxmanual.com](http://www.luxmanual.com/) [http://aubethermostatmanual.com](http://aubethermostatmanual.com/) Golf course search by state [http://golfingnear.com](http://www.golfingnear.com/)

Email search by domain

[http://emailbydomain.com](http://emailbydomain.com/) Auto manuals search

[http://auto.somanuals.com](http://auto.somanuals.com/) TV manuals search

[http://tv.somanuals.com](http://tv.somanuals.com/)